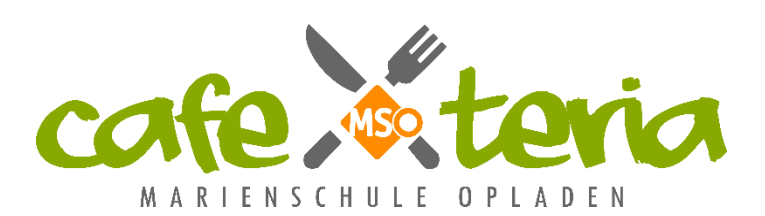

An alle Eltern der Marienschule **Cafeteriaverein der Marienschule Opladen e.V.** An Sankt Remigius 21 51379 Leverkusen

Telefon 0170-6176877 E-Mail mensamax@mso-cafeteria.de

Leverkusen, im November 2023

#### **Bargeldloses Zahlungssystem für die Cafeteria - Erinnerung**

Liebe Eltern,

unmittelbar nach den Sommerferien haben wir Sie darüber informiert, dass wir uns entschieden haben, für die Cafeteria ein System zur bargeldlosen Bezahlung mit einer Chipkarte auf Guthabenbasis einzuführen. Wir möchten zukünftig vollständig auf Bargeld verzichten, so wie es in immer mehr Bereichen unseres täglichen Lebens bereits praktiziert wird.

Das neue Zahlungssystem **– MensaMax –** haben wir bereits Ende August in Betrieb genommen und konnten seitdem einige Erfahrungen sammeln. Für rund 60% der Schüler\*innen wurde schon ein Teilnehmerkonto eingerichtet, sie bezahlen seitdem mit der Guthabenkarte.

Sollten Sie noch kein MensaMax-Konto für Ihr Kind eingerichtet haben, senden wir Ihnen heute mit diesem Schreiben eine freundliche Erinnerung.

# **Eine Bezahlung mit Bargeld wird nur noch bis zum Jahresende 2023 möglich sein, ab 2024 wird kein Bargeld mehr akzeptiert!**

#### **Wie kann ich am bargeldlosen Zahlungssystem teilnehmen?**

Jeder Teilnehmer muss sich einmalig auf der Website von MensaMax registrieren und ein Teilnehmerkonto einrichten. Anschließend kann das gewünschte Guthaben per Überweisung oder via PayPal aufgeladen werden. Jeder registrierte Teilnehmer erhält dann eine Chipkarte, mit der die Einkäufe in der Cafeteria im Rahmen des verfügbaren Guthabens getätigt werden können.

#### **Wie erfolgt die Ausgabe der Chipkarten?**

Für die Produktion der Chipkarte benötigen wir ca. 3-5 Werktage. Sie erhalten eine E-Mail, wenn die Chipkarte erstellt wurde und können diese dann ab dem folgenden Werktag in der Cafeteria abholen.

# **Anleitung zur Einrichtung**

Auf den folgenden Seiten erhalten Sie eine kleine Anleitung zur Einrichtung und Nutzung des MensaMax-Teilnehmerkontos. Die meisten Funktionen sind selbsterklärend, sollten dennoch Fragen offen bleiben, wenden Sie sich gerne per Mail an uns. Wir bemühen uns, die Mails zeitnah zu beantworten, bitten aber auch um Verständnis, wenn dies im Einzelfall nicht immer prompt möglich sein wird - unser Team im Hintergrund arbeitet rein ehrenamtlich.

Herzlichen Dank!

Mit freundlichen Grüßen

Ihr Team der Cafeteria

#### **Teilnehmerkonto in MensaMax anlegen**

Bitte öffnen Sie in Ihrem Browser die Seite

#### **https://mensahaus.de**

Beantragen Sie dort ein neues Teilnehmerkonto unter dem Punkt

Freischaltcode erhalten? Hier neues Konto anlegen

#### Geben Sie die folgenden Daten ein:

#### Projekt und Einrichtung validieren

Sie haben vom Verwalter Ihres Projektes eine Mitteilung erhalten, in der Ihnen der Name Ihres Projektes sowie der Name Ihrer Einrichtung genannt wurde. Bitte geben Sie die Daten in die unten aufgeführten Felder ein und bestätigen Sie mit 'Weiter'.

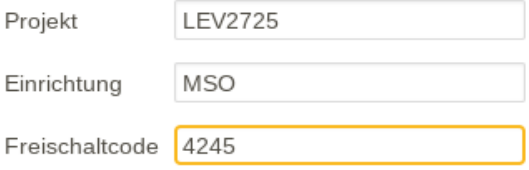

#### Bestätigen Sie mit "Weiter".

#### Auf der dann folgenden Seite müssen Sie Ihre Zustimmung zu unserer Datenschutzerklärung erteilen (Haken setzen)

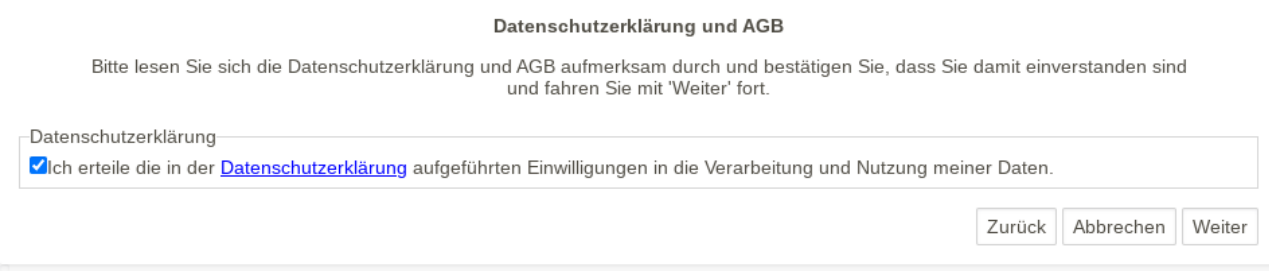

und wieder mit "Weiter" zur nächsten Seite wechseln.

Füllen Sie bitte die farbig hinterlegten Felder aus.

Wichtig: Hier werden die Daten des Teilnehmers/Chipkartenbenutzers (meist als Schüler\*in) erfasst, nicht die der Eltern!/Erziehungsberechtigten

#### Benutzerdaten

Bitte geben Sie hier die Daten des Benutzers (z.B. Schüler) ein und bestätigen Sie mit 'Weiter'. Die Daten eines weiteren Ansprechpartners (z.B. Erziehungsberechtigter) werden erst im nächsten Schritt eingegeben.

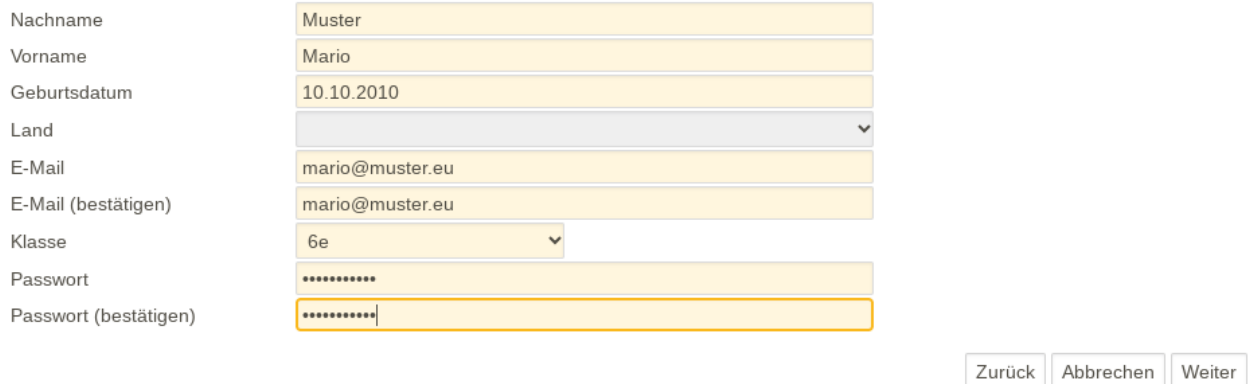

Bestätigen Sie mit "Weiter"

Bei Minderjährigen ist anschließend auch noch die Eingabe eines zusätzlichen Ansprechpartners (z. B. Eltern) möglich, für diesen wird dann noch ein separater Zugang angelegt. Dies ist aber nicht zwingend notwendig, Sie können auch einfach den Zugang Ihres Kindes selbst verwalten, indem Sie z. B. das Passwort nicht an Ihr Kind weitergeben. In dem Fall lassen Sie alle Felder einfach leer.

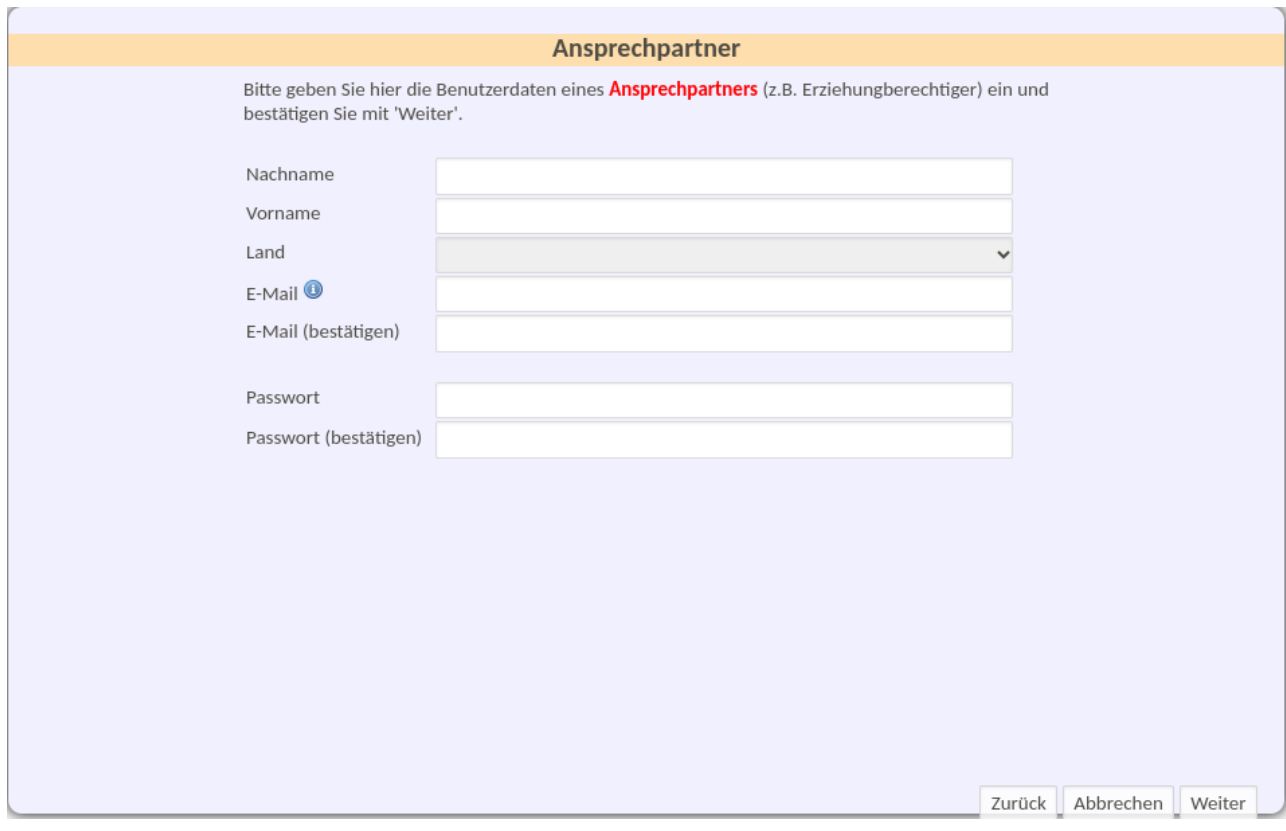

Bestätigen Sie mit "Weiter"

Wenn Sie den Vorgang erfolgreich abgeschlossen haben, erhalten Sie eine E-Mail mit Ihren Zugangsdaten. Sollten Sie Ihr Passwort einmal vergessen, können Sie sich jederzeit ein neues Passwort zusenden lassen.

**Abschluss** Vielen Dank für Ihre Anmeldung. Sie erhalten in Kürze eine E-Mail mit Ihren Zugangsdaten. Wir empfehlen Ihnen, unmittelbar ein ausreichendes Guthaben zu überweisen. Die Kontoverbindung sehen Sie im Impressum, wenn Sie sich eingeloggt haben. Bei Fragen wenden Sie sich bitte an: mensamax@mso-cafeteria.de Beenden

Mit den erhaltenen Zugangsdaten können Sie sich dann auf der MensaMax-Seite (https://mensahaus.de) einloggen:

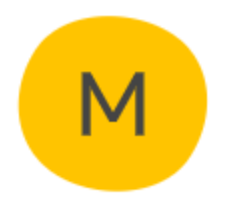

# Willkommen bei MensaMax

Die Zugangsdaten für Ihr Konto erhalten Sie von Ihrer Einrichtung.

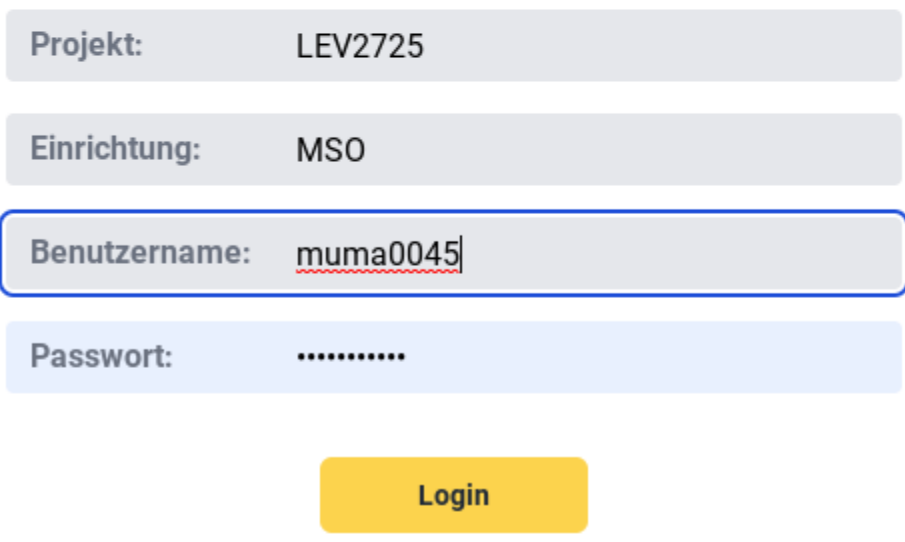

# **Aufladen des Kontos**

### **Überweisung:**

Zum Aufladen Ihres Kontos per Überweisung nutzen Sie bitte unsere Bankverbindung, die Sie im Impressum finden:

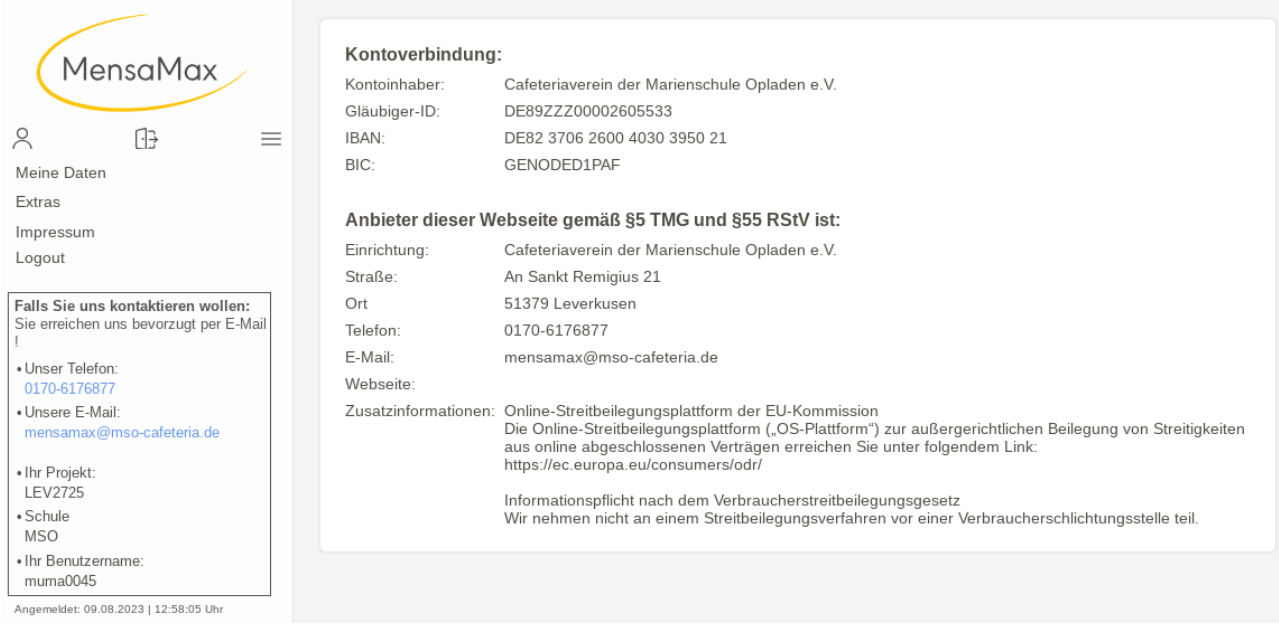

Wichtig: Als Verwendungszweck bitte unbedingt den Login-Namen (Beispiel hier: muma0045) verwenden, damit die Zahlung dem richtigen Teilnehmerkonto zugeordnet werden kann! Da jedes Kind seinen eigenen Login-Namen und somit seinen eigenen Verwendungszweck hat, müssen Sie bei mehreren Kindern auch mehrere Überweisungen tätigen.

Bei der Aufladung durch Überweisung steht das Guthaben immer erst am folgenden Tag zur Verfügung.

#### **Paypal:**

Unter *MEINE DATEN* >> *MEINE BENUTZERDATEN >> PAYPAL* haben Sie die Möglichkeit, einen beliebigen Betrag (mindestens 10 Euro) per PayPal aufzuladen. Sie werden auf die Seite von PayPal weitergeleitet (wichtig: Popups zulassen bzw. Popup-Blocker deaktivieren!) und schließen dort Ihre Zahlung ab. Anschließend werden Sie zurück auf die MensaMax-Seite geführt; das Guthaben steht Ihnen sofort zur Verfügung.

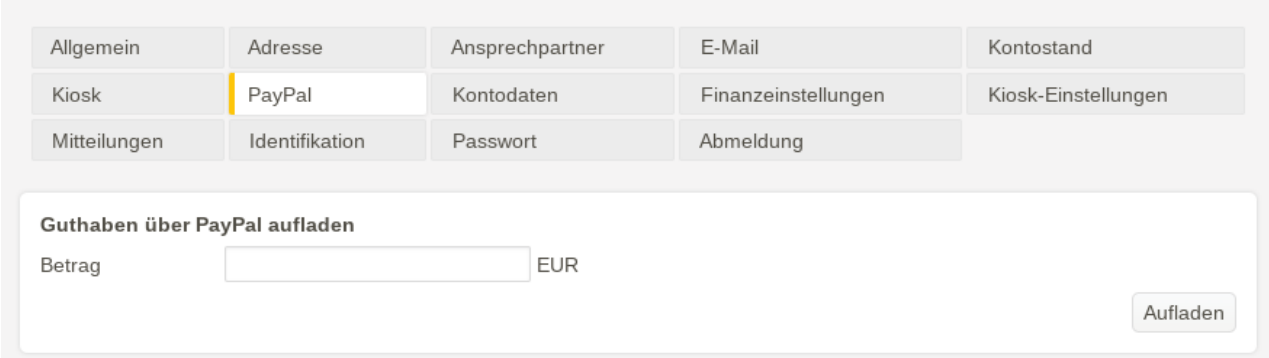

# **Übersicht der Käufe und Eingabe eines Limits**

Unter *MEINE DATEN >> MEINE BENUTZERDATEN >> KIOSK* haben Sie die Möglichkeit, die mit der Chipkarte getätigten Umsätze einzusehen. Ein tägliches Limit für die Einkäufe kann unter *MEINE DATEN >> MEINE BENUTZERDATEN >> KIOSK-EINSTELLUNGEN* eingegeben werden, wenn Sie die Einkäufe Ihres Kindes auf einen bestimmten Betrag begrenzen möchten. Die Werte in den Feldern "Grün, Gelb und Rot" sind nicht relevant und sollten nicht verändert werden.

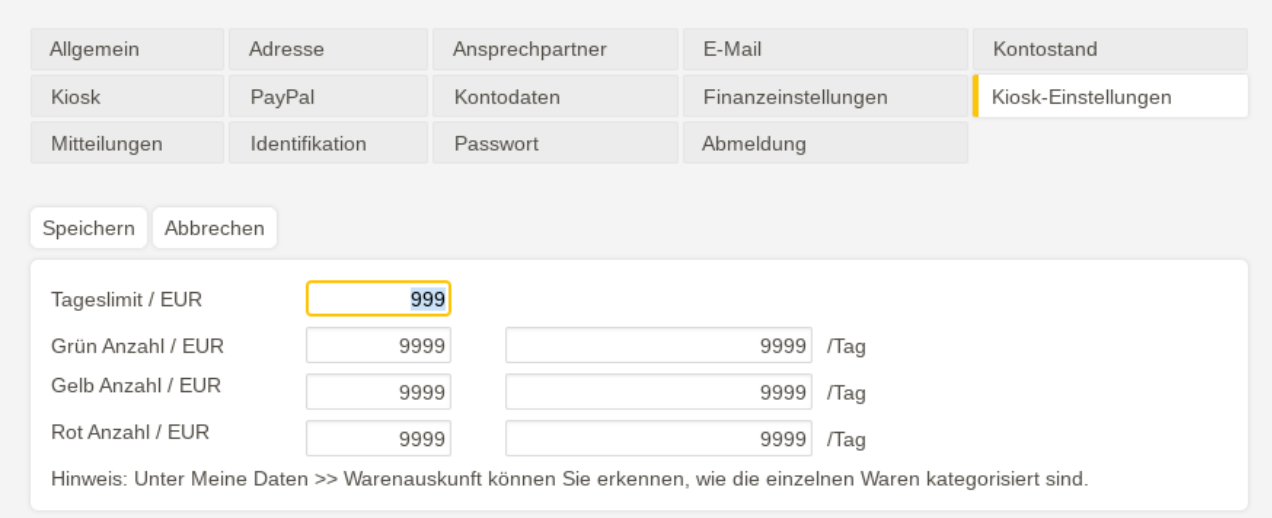

# **Hinweis bei geringem Guthaben**

Wenn Sie sich in MensaMax einloggen, werden Sie informiert, wenn Ihr Kontostand unter den Schwellenwert von 10 Euro sinkt, damit Sie rechtzeitig Guthaben aufladen können. Diesen Wert können Sie in der Höhe auch verändern. Natürlich informiert Sie MensaMax über einen niedrigen Kontostand auch per E-Mail (sofern Sie diese selbst eingetragen haben) bzw. über die App (s.u.).

# **MensaMax-App**

Die kostenfreie MensaMax-App kann hier herunterladen werden:

**Google Play**

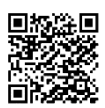

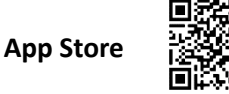

Über die App können Sie bequem den aktuellen Kontostand und die Kioskwaren-Käufe einsehen.